10/31/23, 12:05 PM FOB Device Job Aid

## **FOB Device Job Aid**

The **FOB** (Fixed Object) device is used to place secure and accurate EVV. When the power button is pressed, the FOB displays an encrypted 8-digit passcode which reflects the current date and time. Two codes, one generated at the <u>start</u> of the visit and one at the <u>end</u>, are required to place EVV using the FOB.

The image to the right illustrates the FOB Device, highlighting 3 areas:

- 1. The 8-Digit Passcode
- 2. The Power Button
- 3. The 6-Digit Device ID

To Clock In and/or Out using the FOB, call your Agency's HHAeXchange phone number from *ANY* phone and follow the steps below:

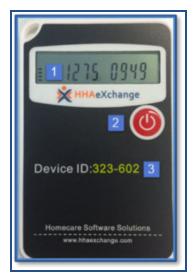

| Clock IN Steps                                                                                                    | Clock OUT Steps                                                                                                    | Clock IN and OUT Steps                                                                                                    |
|----------------------------------------------------------------------------------------------------|----------------------------------------------------------------------------------------------------|----------------------------------------------------------------------------------------------------|
| <ol> <li>Press 3 to indicate "FOB Device" confirmation.</li> <li>Press 1 to indicate "FOB Clock In"</li> <li>Enter your Assignment ID</li> <li>Enter the 6-Digit Device ID</li> <li>Enter the 8-Digit Passcode from the start of the visit.</li> </ol> | <ol> <li>Press 3 to indicate "FOB Device" confirmation.</li> <li>Press 2 to indicate "FOB Clock Out"</li> <li>Enter your Assignment ID</li> <li>Enter the 6-Digit Device ID</li> <li>Enter the 8-Digit Passcode from the end of the visit.</li> <li>Enter any duties performed (one at a time).</li> <li>Complete duty entry and call (00 or 000).</li> </ol> | <ol> <li>Press 3 to indicate "FOB Device" confirmation.</li> <li>Press 3 to indicate "FOB Clock In and Clock Out.</li> <li>Enter your Assignment ID</li> <li>Enter the 6-Digit Device ID</li> <li>Enter the 8-Digit Clock In Passcode.</li> <li>Enter the 8-Digit Clock Out Passcode.</li> <li>Enter any duties performed (one at a time).</li> <li>Complete duty entry and call (00 or 000).</li> </ol> |

© Copyright 2023 HHAeXchange